# Drupal 8 Configuration System Basics

•••

Michael Anello - @ultimike - DrupalEasy.com

#### Michael Anello

- DrupalEasy/Anello Consulting, Inc.
   (drupaleasy.com)
- Drupal trainer/consultant/coach (11+ years)
- ultimike on drupal.org (<u>drupal.org/u/ultimike</u>)
- @ultimike
- Drupal Career Online & DrupalEasy + Pantheon long-form classes

#### **Objectives**

- Understanding the basics of Drupal 8's Configuration
   System
- Comfort with common Drupal 8 configuration system workflows

## The first rule of the configuration system is to talk about the configuration system process.

#### Two takeaways

1. Managing configuration is 75% process, 25% technical.

2. All or nothing.

- A Drupal database stores two types of data
  - Content
  - Configuration

- Ideally, developers should be defining and testing configuration on local, and pushing up through
  - $\circ$  Dev
  - Test
  - o Live

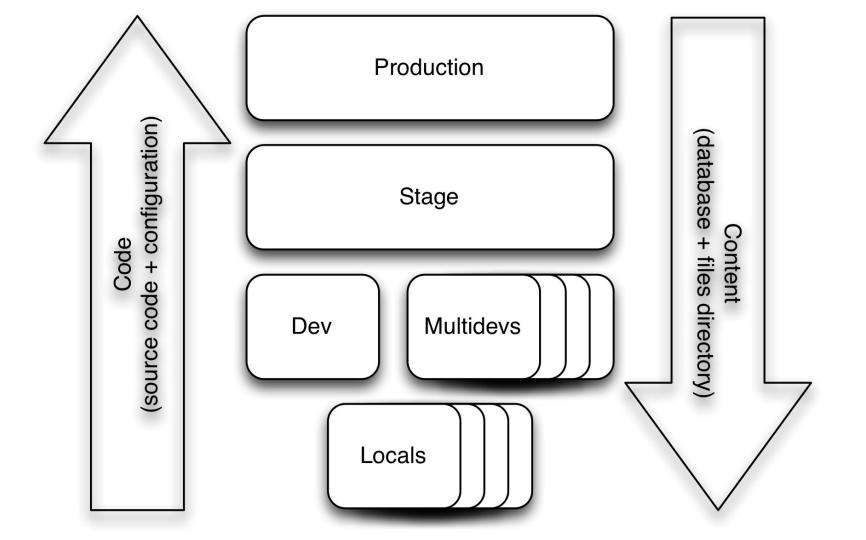

- With the configuration in the database, if we copy a local database up to Live to move configuration, we will likely overwrite content.
  - It is not practical to move a subset of database tables to move configuration.

- Drupal 8's configuration system provides a mechanism to export configuration from the database into code (.yml files).
  - Use Git to move between environments.

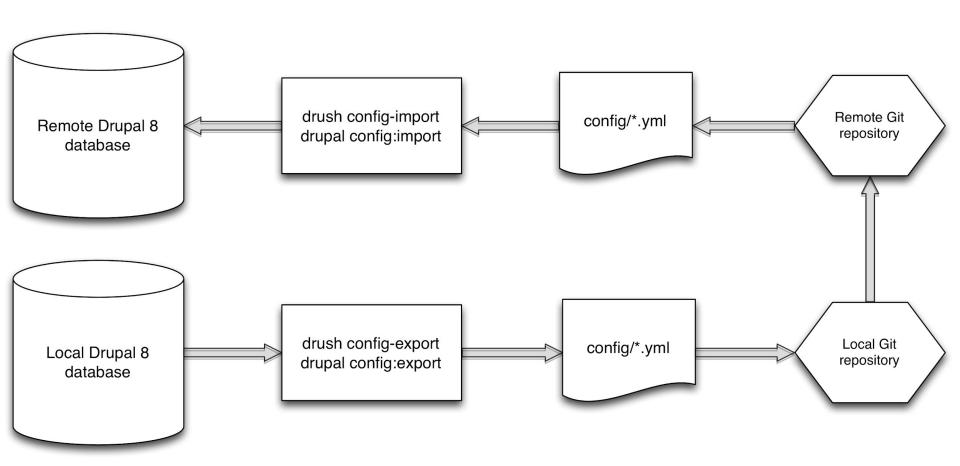

Copyright 2017-2018 Anello Consulting, Inc.

- Syncing config needs to be part of your development process
  - We're used to using "git add/commit/push".
  - We need to add "drush config-export".

- Syncing config needs to be part of your development process
  - We're used to using "git pull".
  - We need to add "drush config-import".

- The location of the exported configuration files is typically called the "sync" directory.
  - Configured in settings.php file.

- Configuration files have lots of interdependencies.
  - A standard Drupal install has over 170 configuration files.
  - Not recommended to export/import subsets.
  - All or nothing.

Live demonstration!

- The "Configuration Synchronization" page
  - Warning text
  - O X new will be added on config import
  - X changed will be changed on config import
  - X removed will be removed on config import

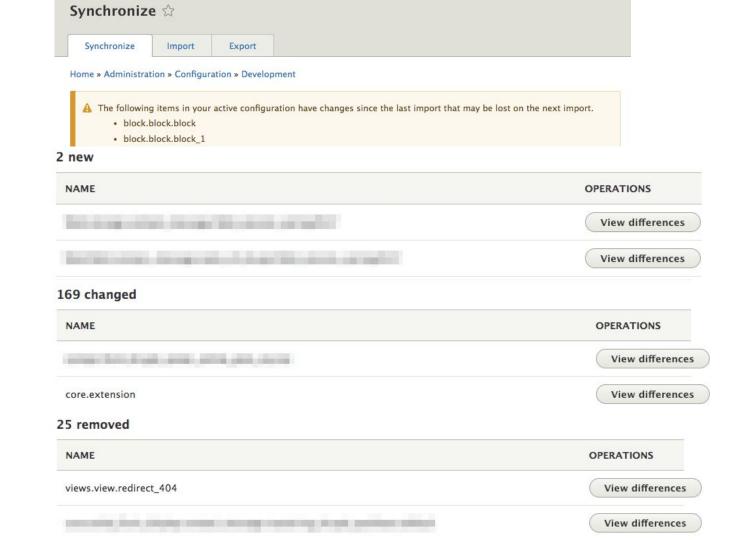

Rubber, meet road.

- Exercise 1: Initial site configuration export, review of /config/ files and "config" table.
- Exercise 2: Review repercussions of "Import all" config command on local environment.

- Exercise 3: Exporting configuration from a local environment, moving, and importing to a remote environment
- Exercise 4: Make a minor configuration change on remote and local environments, move local config to remote environment

- Exercise 5: Make a major configuration change on remote and local environments, move local config to remote environment
- Exercise 6: Make a major configuration change on local and a minor configuration change on a remote, move local config to remote environment

- Exercise 7: Use the Configuration Split module to prevent config from going to remote environments
- Exercise 8: How to handle configuration changes on multiple environments that we want to keep

• Exercise 9: Using the Configuration Read-only mode module to prevent configuration changes on Pantheon Dev or any other environment.

Tips and Tricks

- Tips and Tricks #1
  - When possible, use the Configuration
     Read-only mode on the live environment.
  - It's like training wheels for using the D8 configuration system.

- Tips and Tricks #2
  - When configuration changes are made to a remote environment, review, export, and commit them to the repository as soon as possible.

- Tips and Tricks #3
  - Before working in a local environment, ensure your local configuration is up-to-date and in-sync.

- Tips and Tricks #4
  - When working with multiple branches in a local environment
    - Be sure to export and commit configuration prior to changing branches.
    - Be sure to import configuration immediately after changing branches.

- Tips and Tricks #5
  - When writing a commit message for a commit that includes updated configuration, it is a good idea to include the word "config" somewhere to let others know that they should probably do a "config import".

- Tips and Tricks #6
  - In most cases, the yellow warning text on the "Configuration synchronization" page is less-than-helpful. It is probably best to ignore and focus on the "changed", "removed", and "new" sections below it.